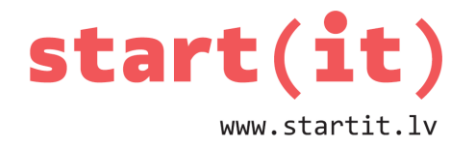

# **JAVA GRAFIKA UN LIETOTĀJA METODES** 34.nodarbība

## **JAVA GRAFIKAS KOORDINĀTU SISTĒMA**

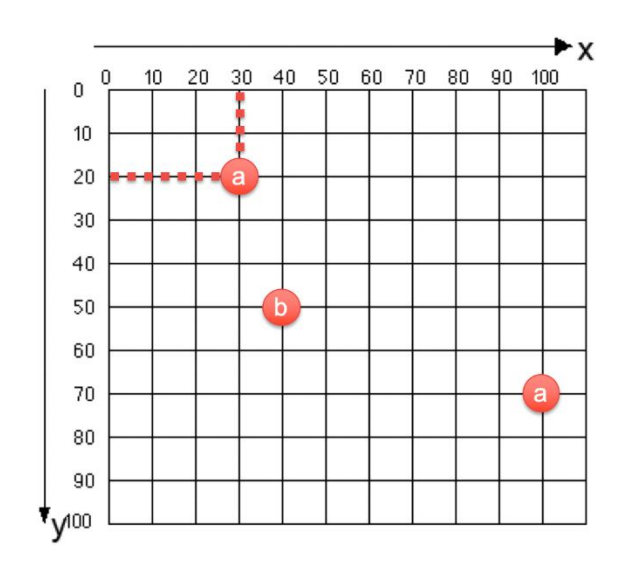

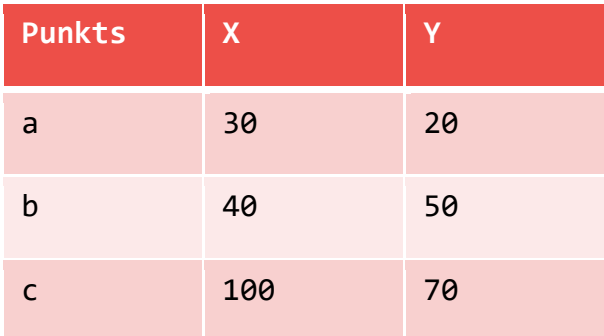

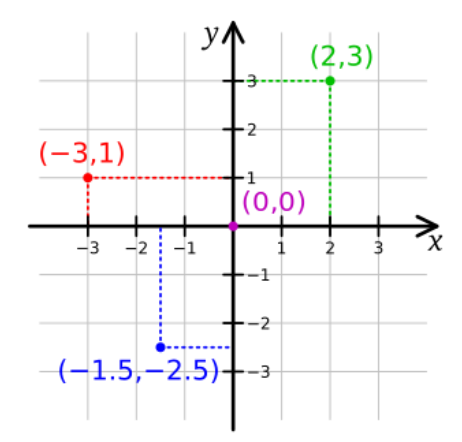

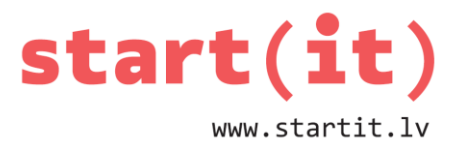

### **JAVA IEBŪVĒTĀS GRAFISKĀS METODES (GRAPHICS. …)**

- drawArc, fillArc zīmē riņķa loku
- drawLine zīmē līniju
- drawOval, fillOval zīmē ovālu (apli)
- drawRect, fillRect zīmē taisnstūri
	- drawRoundRect, fillRoundRect ar noapaļotiem stūriem
- drawString zīmē tekstu
- setColor uzstāda zīmēšanas krāsu
- +klase Graphics2D. …
- ... http://docs.oracle.com/javase/7/docs/api/java/awt/Graphics.html

#### **PROGRAMMA – JAVA GRAFIKA**

- File/New/Java project
- Projekta nosaukums: **JavaGrafika**

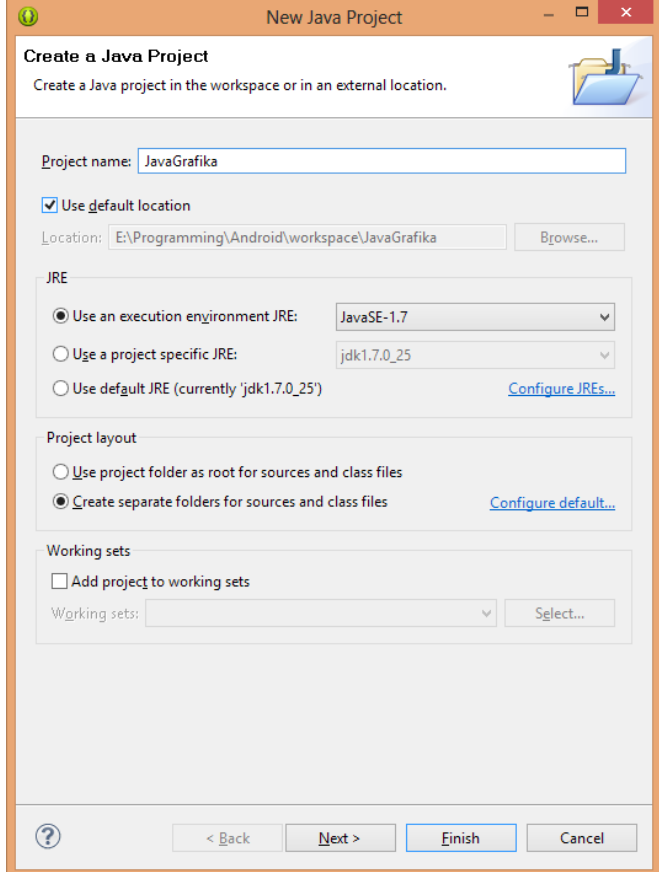

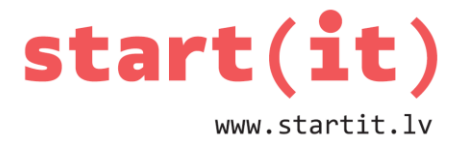

### **KLASE – JavaGrafika I**

• Spiežot labo peles pogu uz projekta nosaukuma, izvēlas New/Class

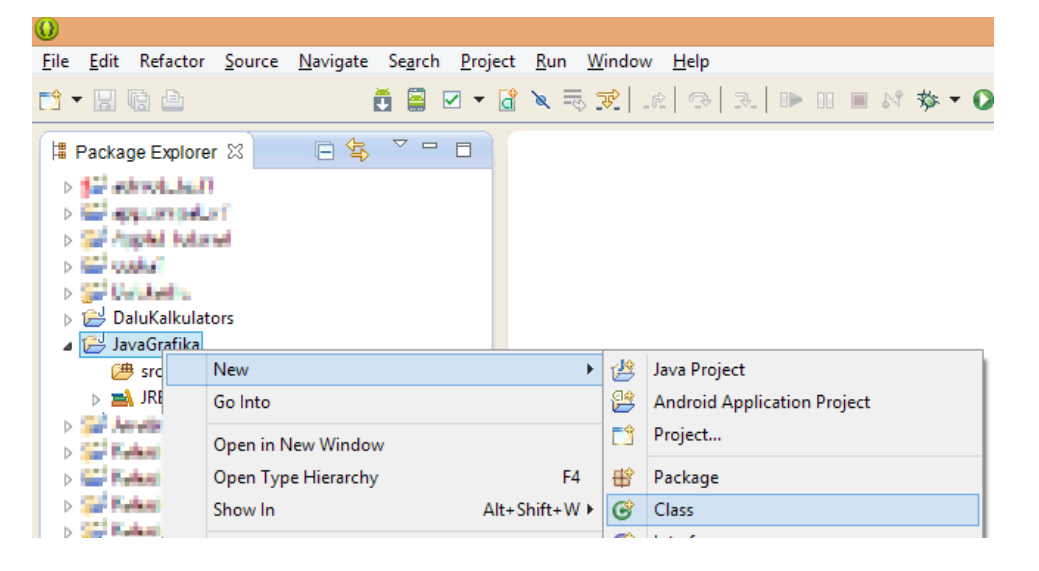

#### **KLASE – JavaGrafika II**

- Logā ievada:
	- Pakotne lv.startit.javagrafika
	- Nosaukums JavaGrafika
	- Ieslēdz izvēli public static void main

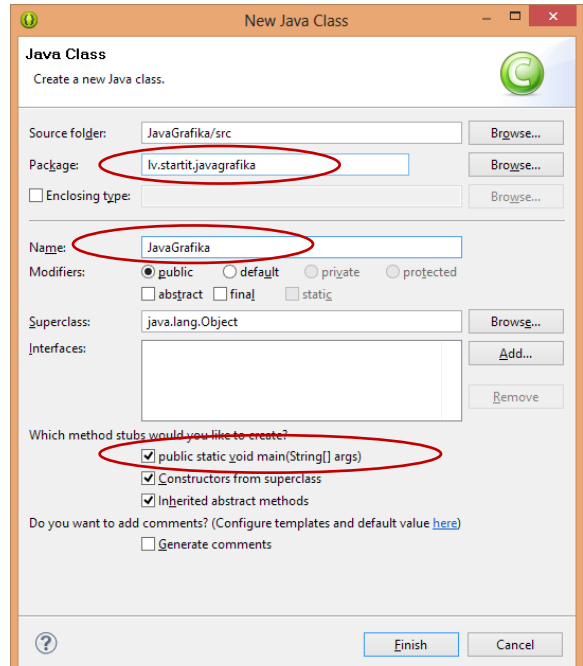

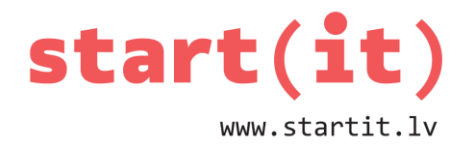

#### **KLASES JavaGrafika KODS I**

```
public class JavaGrafika {
   public static void main(String[] args) {
     // izveido ietvaru (logu)
     JFrame frame = new JFrame("Java grafika");
     // izvēlas, kas notiks, kad logu aizver
    frame.setDefaultCloseOperation(JFrame.EXIT_ON_CLOSE);
     // uzstāda izmēru
     frame.setSize(200, 200);
                                                              \Box\overline{\mathbf{x}}Le Java gr...
     // parāda logu uz ekrāna
     frame.setVisible(true);
   }
}
```
#### **JAUNA KLASE – GrafikasPanelis**

• Spiežot labo peles pogu uz pakotnes lv.startit.javagrafika, izvēlas New/Class

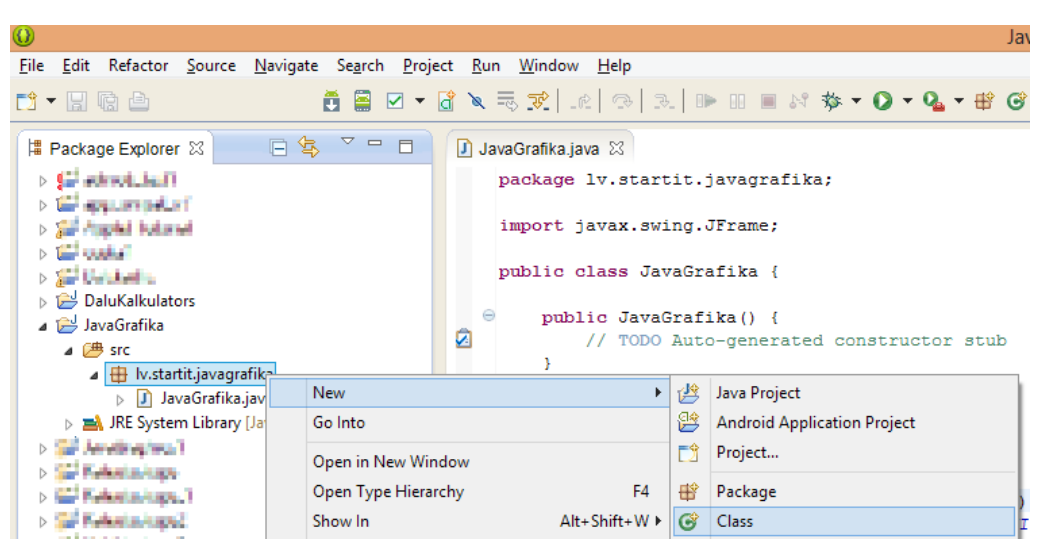

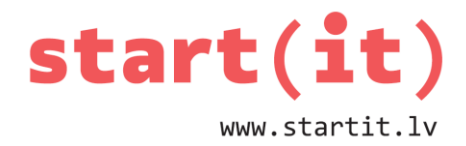

### **KLASE – GrafikasPanelis**

- Logā ievada:
	- Pakotne lv.startit.javagrafika
	- Nosaukums GrafikasPanelis
	- **Superklase** javax.swing.JPanel
	- **Izslēdz** izvēli public static void main
	- Ieslēdz izvēli Constructors…

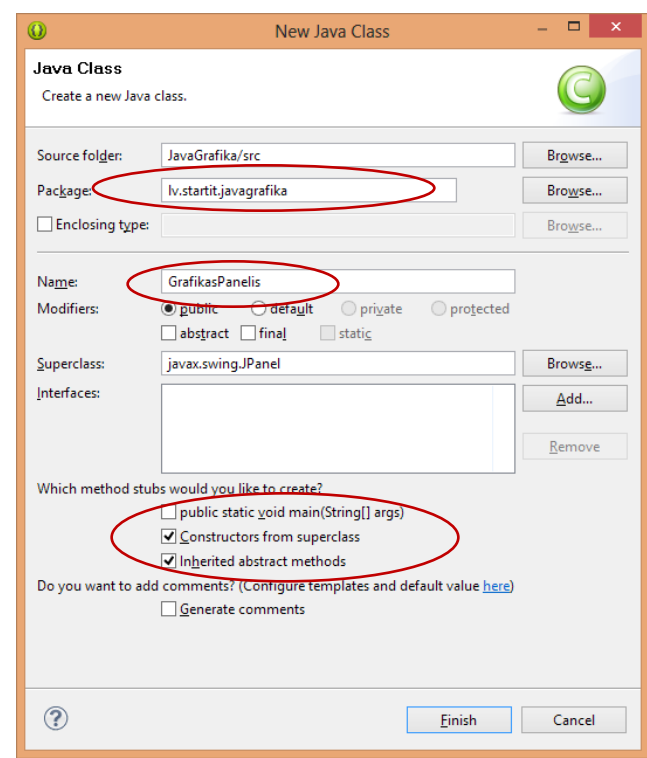

#### **KLASES GrafikasPanelis KODS I**

```
package lv.startit.javagrafika;
import java.awt.LayoutManager;
import javax.swing.JPanel;
public class GrafikasPanelis extends JPanel {
  public GrafikasPanelis() {
     // TODO Auto-generated constructor stub
   }
```
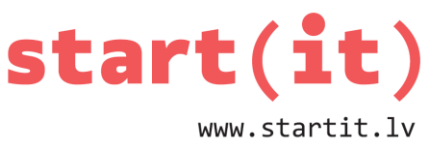

```
 public GrafikasPanelis(LayoutManager layout) {
     super(layout);
     // TODO Auto-generated constructor stub
   }
   public GrafikasPanelis(boolean isDoubleBuffered) {
     super(isDoubleBuffered);
     // TODO Auto-generated constructor stub
   }
   public GrafikasPanelis(LayoutManager layout, boolean 
isDoubleBuffered) {
     super(layout, isDoubleBuffered);
     // TODO Auto-generated constructor stub
   }
```
}

### **KLASES GrafikasPanelis KODS II**

```
package lv.startit.javagrafika;
import java.awt.LayoutManager;
import javax.swing.JPanel;
public class GrafikasPanelis extends JPanel {
   public GrafikasPanelis() {
     // TODO Auto-generated constructor stub
   }
  public GrafikasPanelis(LayoutManager layout) {
     super(layout);
     // TODO Auto-generated constructor stub
   }
   public GrafikasPanelis(boolean isDoubleBuffered) {
     super(isDoubleBuffered);
```
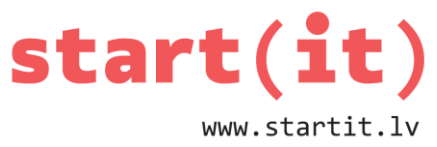

```
// TODO Auto-generated constructor stub
   }
   public GrafikasPanelis(LayoutManager layout, boolean 
isDoubleBuffered) {
     super(layout, isDoubleBuffered);
     // TODO Auto-generated constructor stub
   }
   public void paintComponent(Graphics g){
     super.paintComponent(g);
     // izvēlas krāsu
     g.setColor(Color.RED);
     // zīmē figūras
     g.fillRect(10, 10, 40, 40); // x, y, w, h
     g.drawLine(50, 50, 70, 60); // x1, y1, x2, y2
     g.fillOval(65, 55, 30, 30); // x, y, w, h
  }
}
```
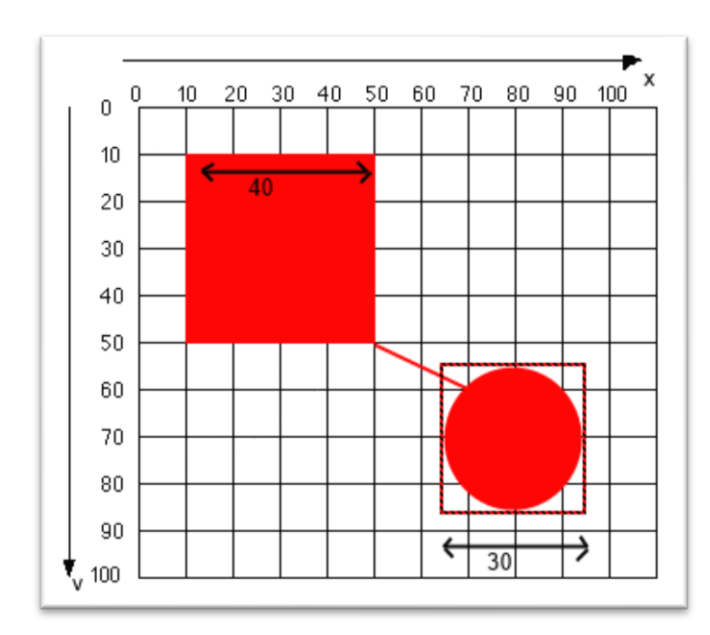

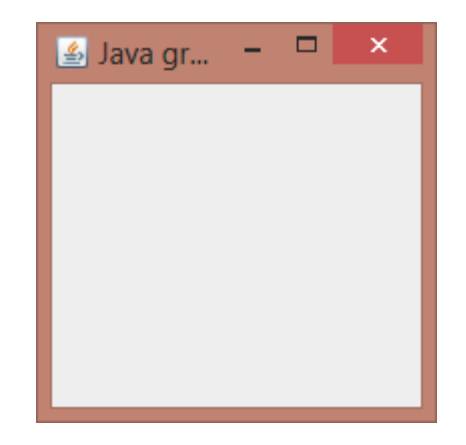

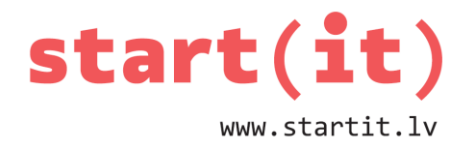

### **KLASES JavaGrafika KODS II**

```
public class JavaGrafika {
   public static void main(String[] args) {
     JFrame frame = new JFrame("Java grafika");
     frame.setDefaultCloseOperation(JFrame.EXIT_ON_CLOSE);
     frame.setSize(200, 200);
     // izveido objektu GrafikasPanelis
     GrafikasPanelis grafika=new GrafikasPanelis();
     // pievieno paneli ievaram (galvenajam logam Jframe)
     frame.add(grafika);
     frame.setVisible(true);
   }
}
```
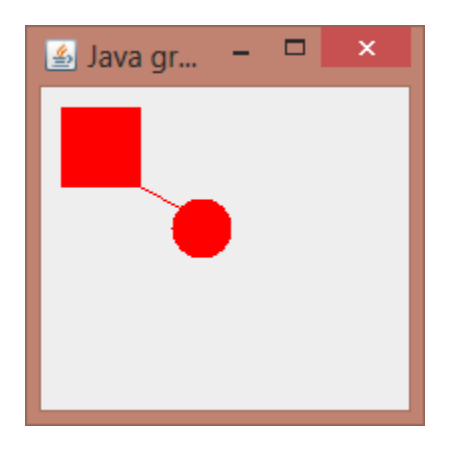

# **PIETRŪKST METODES**

- Nav gatavu metožu:
	- trīsstūris,
	- paralelograms,
	- rombs,
	- trapece,
	- utt.
- Ko darīt?
- Veidosim paši savas metodes!

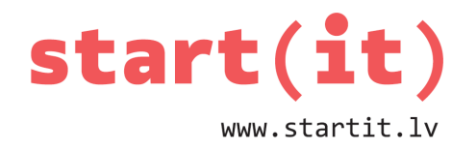

#### **METODE drawTriangle**

```
public class GrafikasPanelis extends JPanel {
. . .
  public void drawTriangle( Graphics g, 
           int x1, int y1,
           int x2, int y2,
           int x3, int y3 ) {
       g.drawLine(x1, y1, x2, y2);
       g.drawLine(x2, y2, x3, y3);
       g.drawLine(x3, y3, x1, y1);
  }
}
```
### **TRĪSSTŪRA ZĪMĒŠANA**

```
public void paintComponent(Graphics g) {
   super.paintComponent(g);
   g.setColor(Color.RED);
   g.fillRect(10, 10, 40, 40); // x, y, w, h
   g.drawLine(50, 50, 70, 60); // x1, y1, x2, y2
   g.fillOval(65, 55, 30, 30); // x, y, w, h
   g.setColor(Color.BLUE);
   drawTriangle(g, 70, 10, 90, 20, 80, 30);
}
```
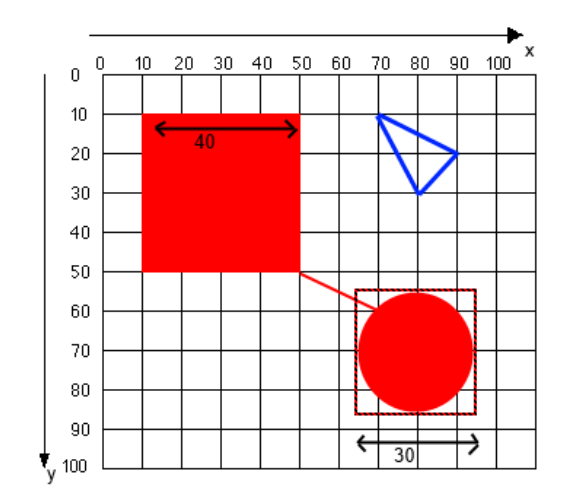

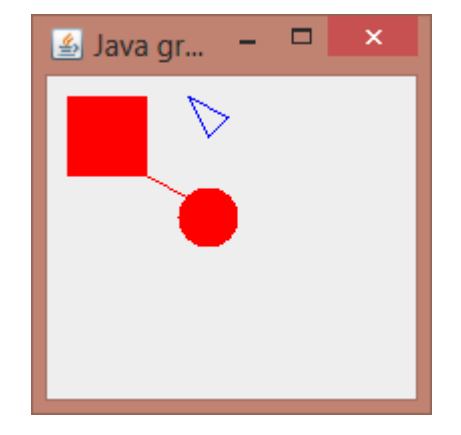

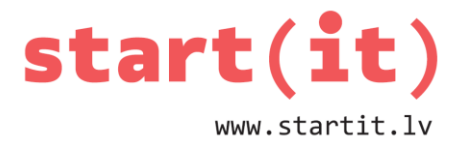

#### **METODE drawRhombus**

/\* Tā, kā romba visas malas ir vienāda garuma, tad ievadīsim romba centru, platumu un augstumu \*/

```
public class GrafikasPanelis extends JPanel {
   public void drawRhombus( Graphics g,
                            int cx, int cy,
                           int w, int h ) {
    g.drawLine( cx-w/2, cy, cx, cy-h/2);g.drawLine( cx, cy-h/2, cx+w/2, cy); g.drawLine( cx+w/2, cy, cx, cy+h/2 );
     g.drawLine( cx, cy+h/2, cx-w/2, cy );
   }
}
```
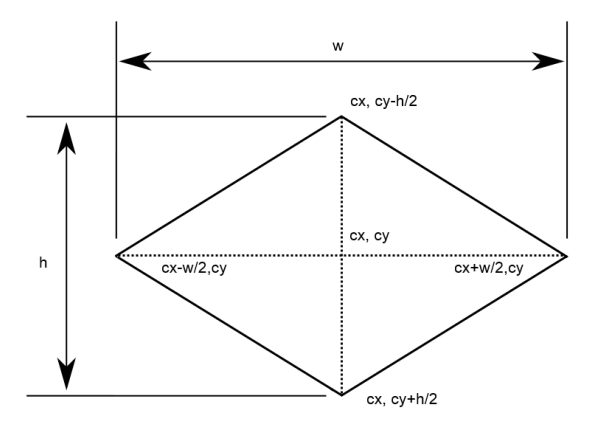

### **ROMBA ZĪMĒŠANA**

```
public void paintComponent(Graphics g) {
   super.paintComponent(g);
   g.setColor(Color.RED);
   g.fillRect(10, 10, 40, 40); // x, y, w, h
   g.drawLine(50, 50, 70, 60); // x1, y1, x2, y2
   g.fillOval(65, 55, 30, 30); // x, y, w, h
   g.setColor(Color.BLUE);
```
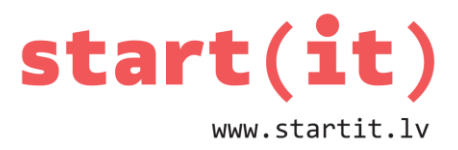

 drawTriangle(g, 70, 10, 90, 20, 80, 30); drawRhombus(g, 30, 80, 20, 40 );

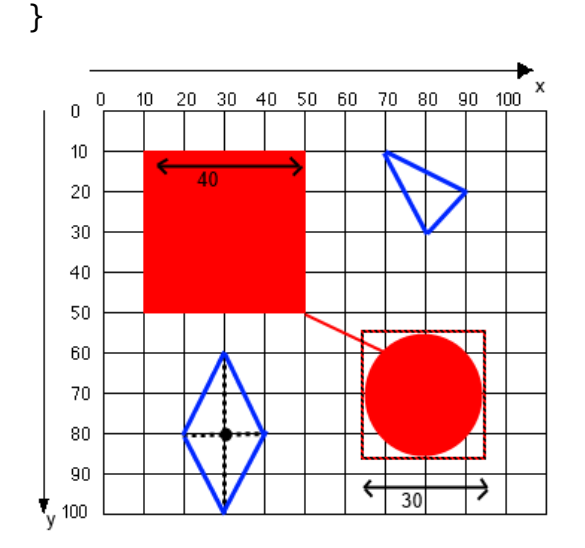

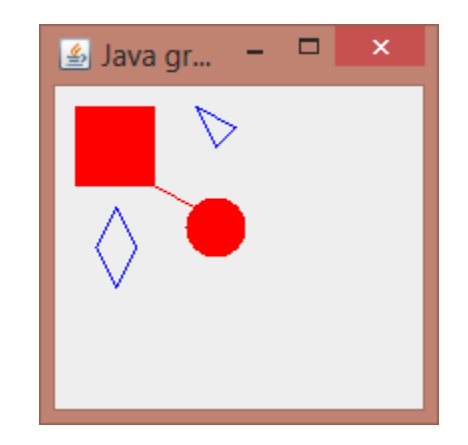

### **TRĪSSTŪRA LAUKUMS**

```
public class GrafikasPanelis extends JPanel {
   public double getLineDistance( int x1, int y1,
                              int x2, int y2 ) {
     return Math.sqrt( Math.pow(x2-x1, 2)+
              Math.pow(y2-y1, 2) );
   }
   public double getTriangleArea( int x1, int y1,
                             int x2, int y2,
                            int x3, int y3 ) {
     double a, b, c, p, S;
    a = getLineDistance(x1, y1, x2, y2);b = getLineDistance(x2, y2, x3, y3);c = getLineDistance(x3, y3, x1, y1);p = (a+b+c)/2; // pusperimetrs
    S = Math.sqrt(p^*(p-a)^*(p-b)^*(p-c));
     return S;
   }
}
```
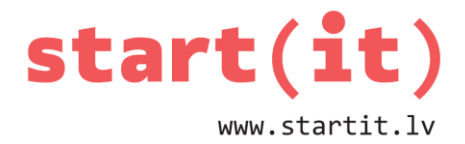

# **TRĪSSTŪRA LAUKUMA PARĀDĪŠANA**

```
public void paintComponent(Graphics g) {
   super.paintComponent(g);
. . .
   g.setColor(Color.BLUE);
   drawTriangle(g, 70, 10, 90, 20, 80, 30);
   drawRhombus(g, 30, 80, 20, 40 );
   g.setColor(Color.BLACK);
   double d = getTriangleArea(70,10,90,20,80,30);
   g.drawString("S="+d, 90, 20);
}
```
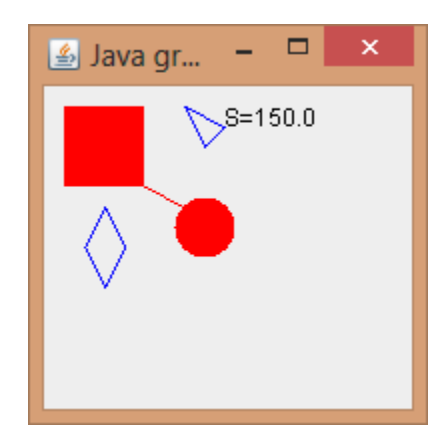